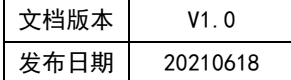

## APT32F102 ADC 应用指南

# **HPT'CHIP**

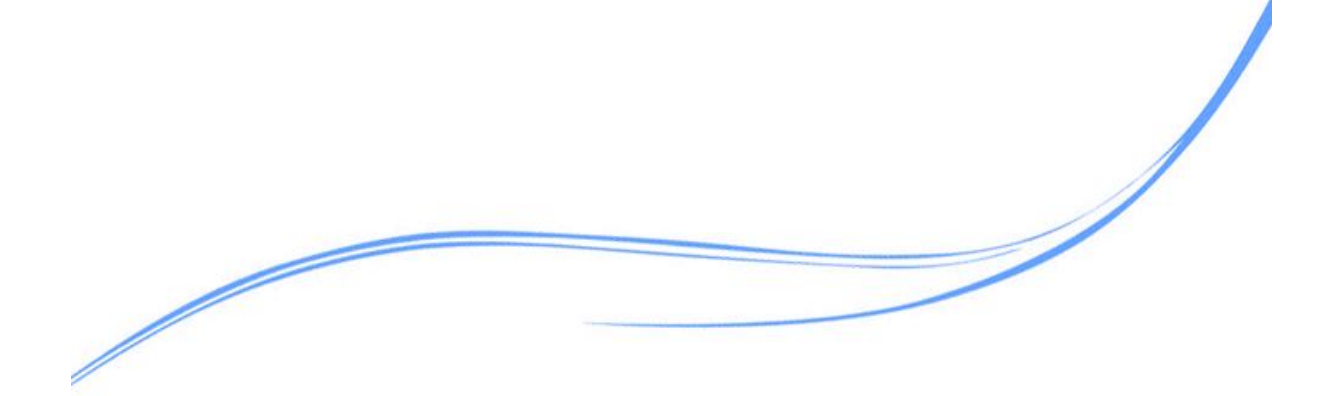

### 目录

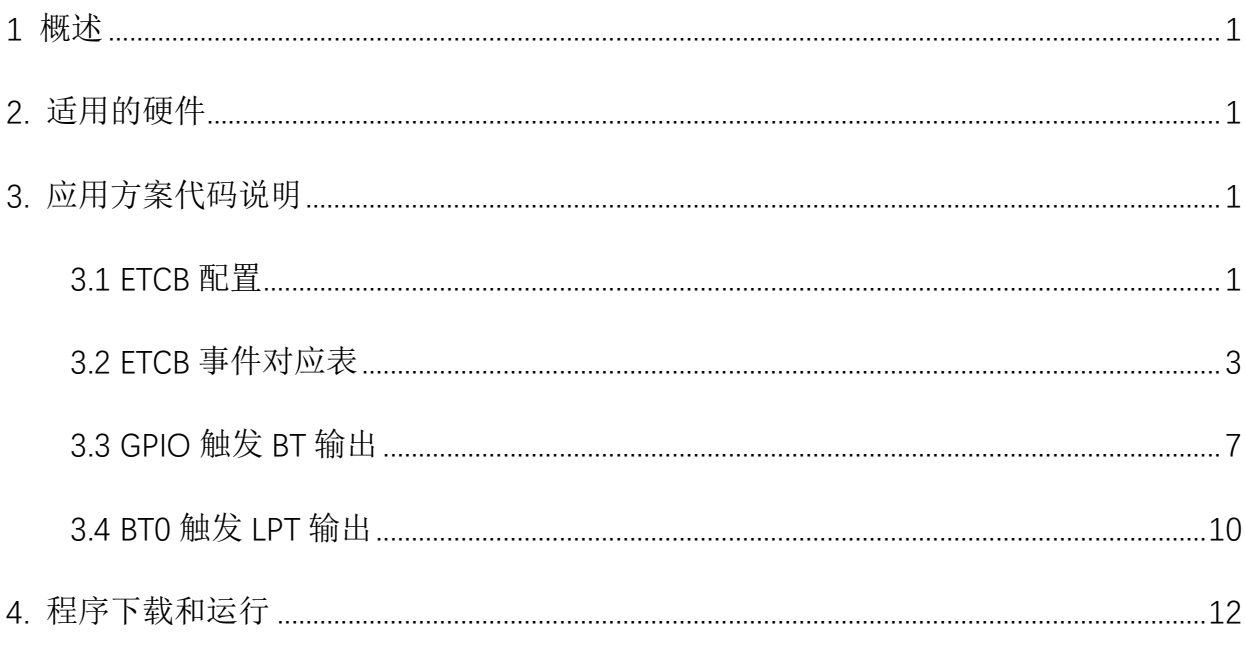

#### <span id="page-2-0"></span>**1** 概述

本文介绍了在APT32F102中使用ETCB的应用范例。

#### <span id="page-2-1"></span>**2.** 适用的硬件

该例程使用于 APT32F102x 系列学习板

#### <span id="page-2-2"></span>**3.** 应用方案代码说明

#### <span id="page-2-3"></span>3.1 ETCB 配置

基于 APT32F102 完整的库文件系统,可以对 ETCB 进行配置。

#### 硬件配置:

ETCB 模块是用来将一个 IP 的信息传递到另一个 IP, 可以有效的减少对 CPU 的中断请求, 从而降低 CPU 的负载。8个可配置的触发通道, 其中通道 0 支持多个源触发单个目标, 通道 1-2 支持单个源触发多个目标。剩下的只能单一源触发单一目标。

#### ● 注意:

如果某个 IP 的事件源一直不停的以一个非常高的频率触发,那么 ETCB 模块有可能会丢 失一部分触发信号。

事件源输出触发后,ETCB 模块需要一个时钟处理事件转发,即一个时钟后事件到目标模 块。

一个目标只能被一个通道选择, 如果 2 个或者多个通道都选择了同一个目标,那么序号 小的目标有更高的优先级。

1

#### 模块框图:

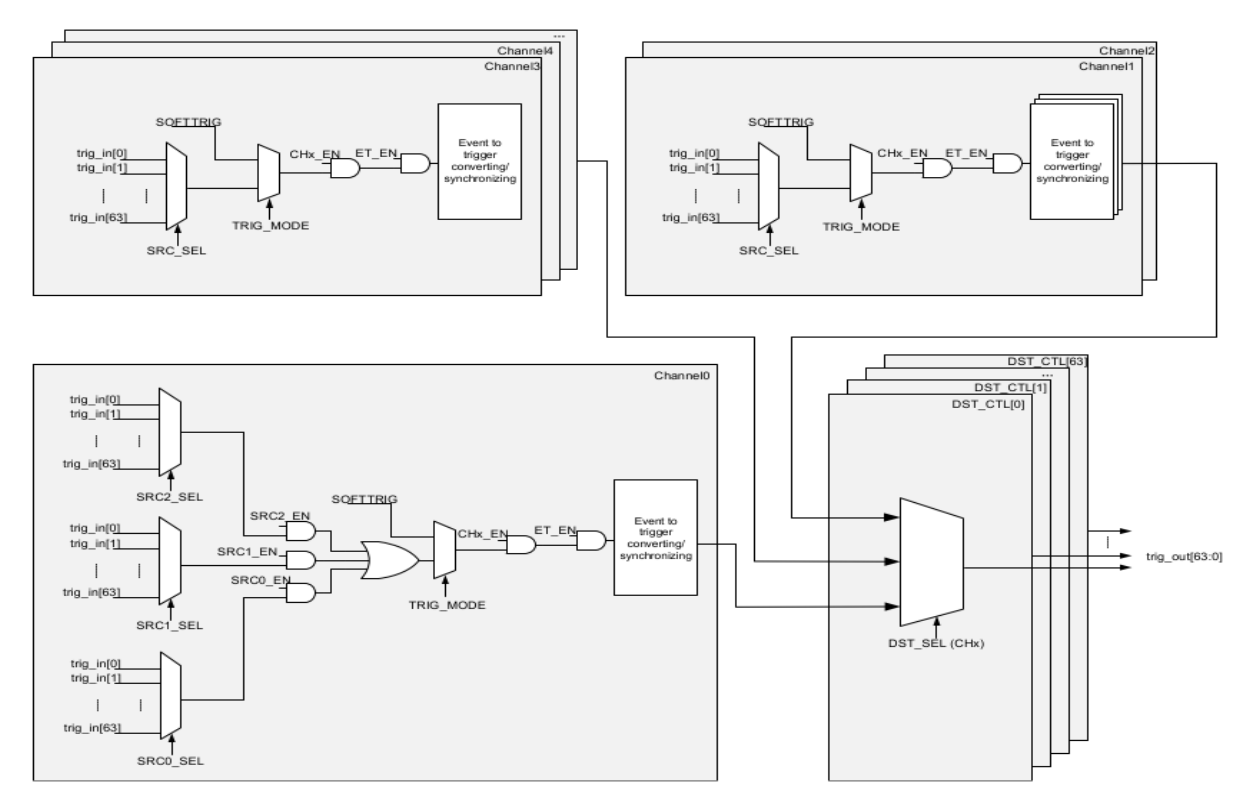

图 3.1.1 ETCB 框图

#### 软件配置:

#### 可在 apt32f102\_initial.c 文件中 ET\_CONFIG 进行初始化的配置;

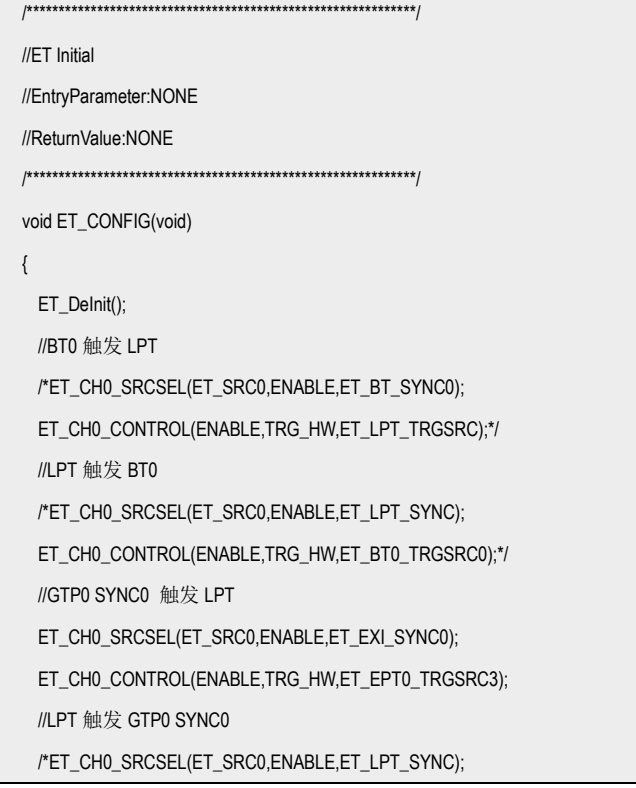

```
ET_CH0_CONTROL(ENABLE,TRG_HW,ET_GPT0_TRGSRC0);*/
 ET_ENABLE();
}
```
#### 代码说明:

- **ET DeInit();**  -----用于重置所有寄存器的值
- ET\_CHO\_SRCSEL(); ----用于配置通道 0 的触发源
- ET\_CH0\_CONTROL(); ----用于配置通道 0 的目标源
- **ET\_ENABLE();** ----用于使能 ETCB

函数参数说明:

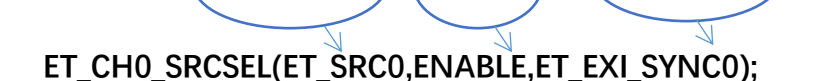

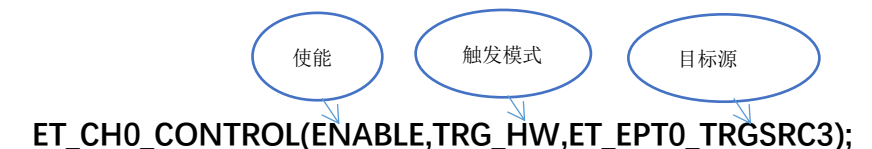

ETCB 通道 ) ( 使能 ) ( 触发源

#### <span id="page-4-0"></span>3.2 ETCB 事件对应表

事件源都是来自片上各 IP 模块。当 IP 在工作时, 这些事件就会产生, 而并不需要相应的 中断使能。事件序号与 IP 的对应关系如下表格。

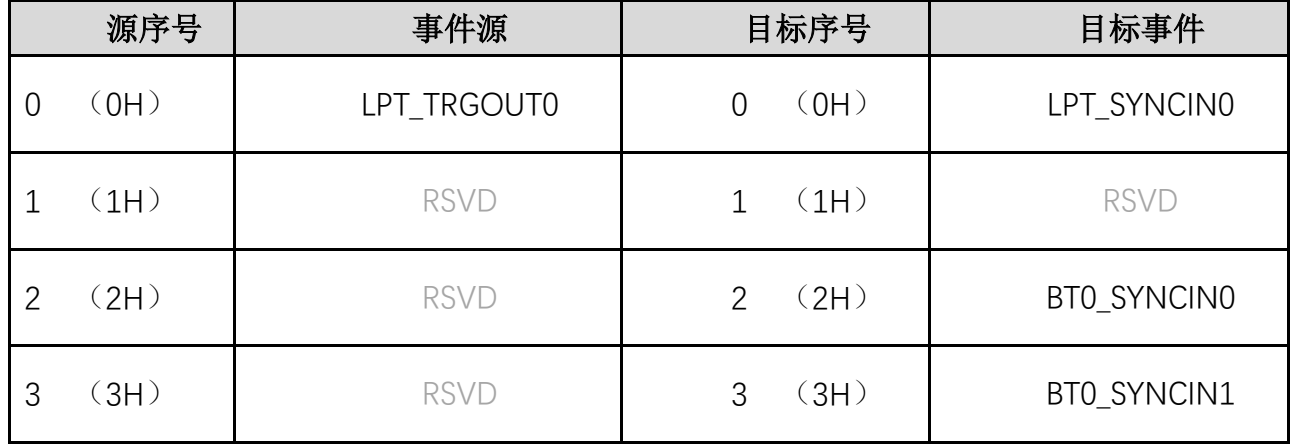

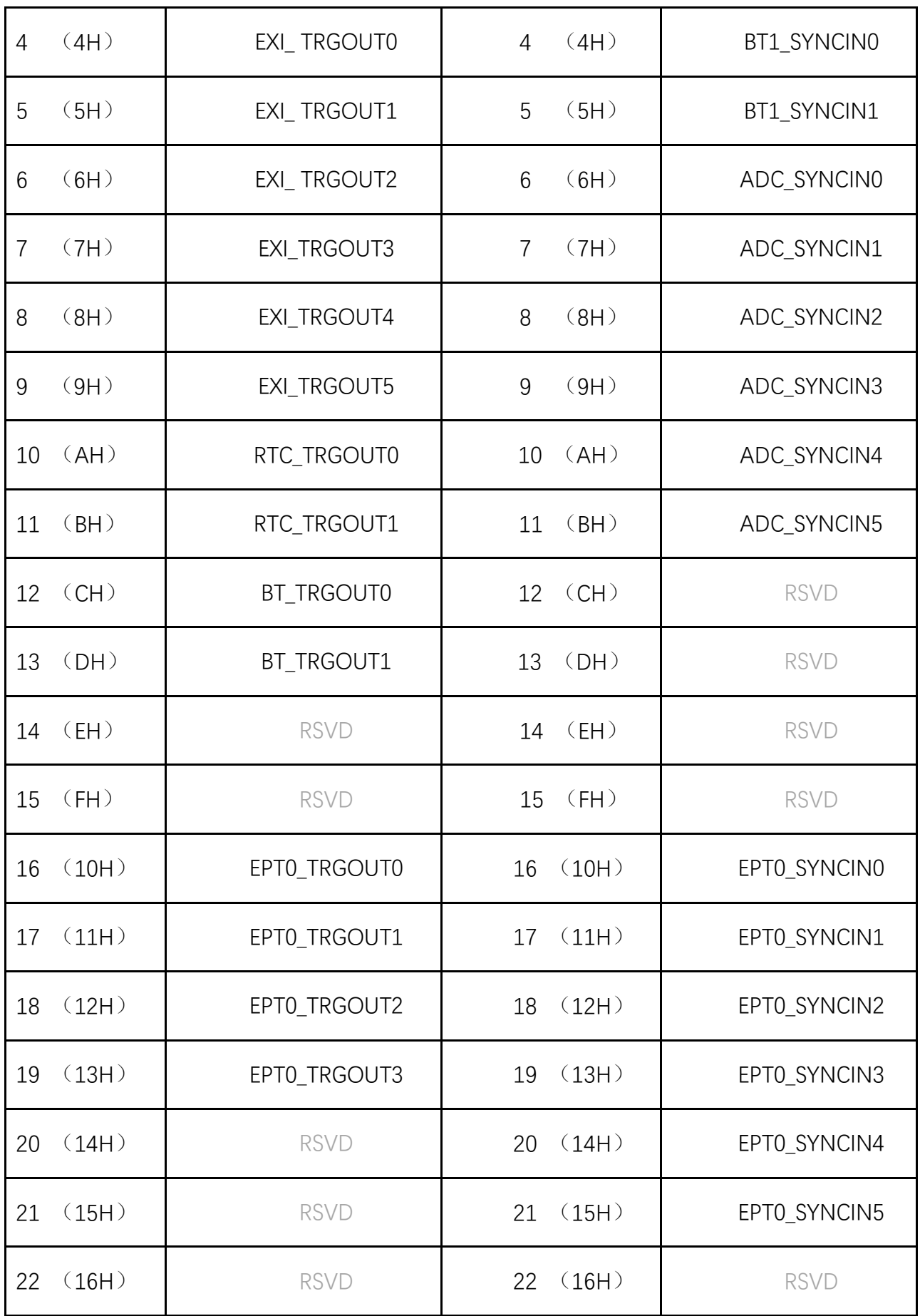

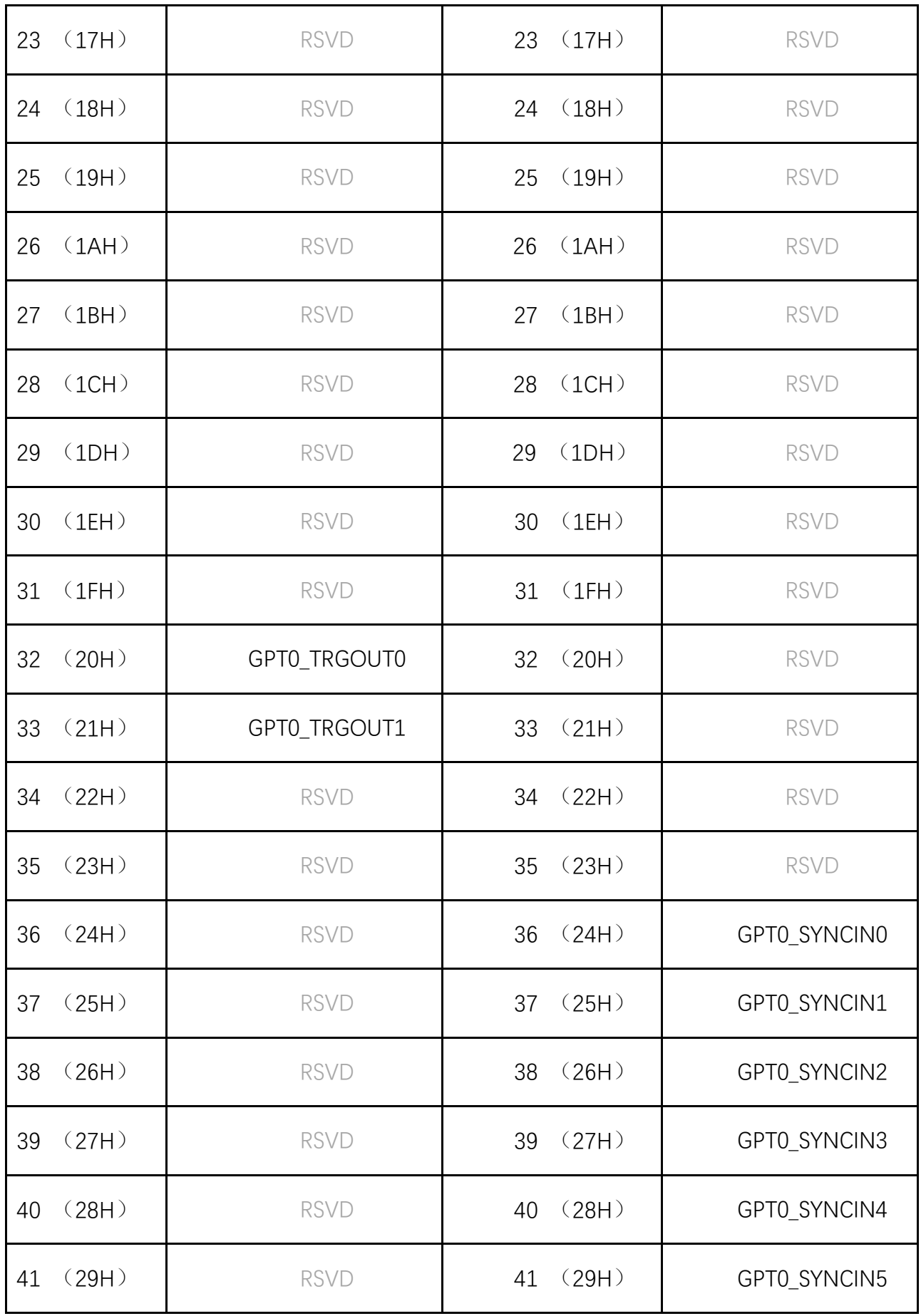

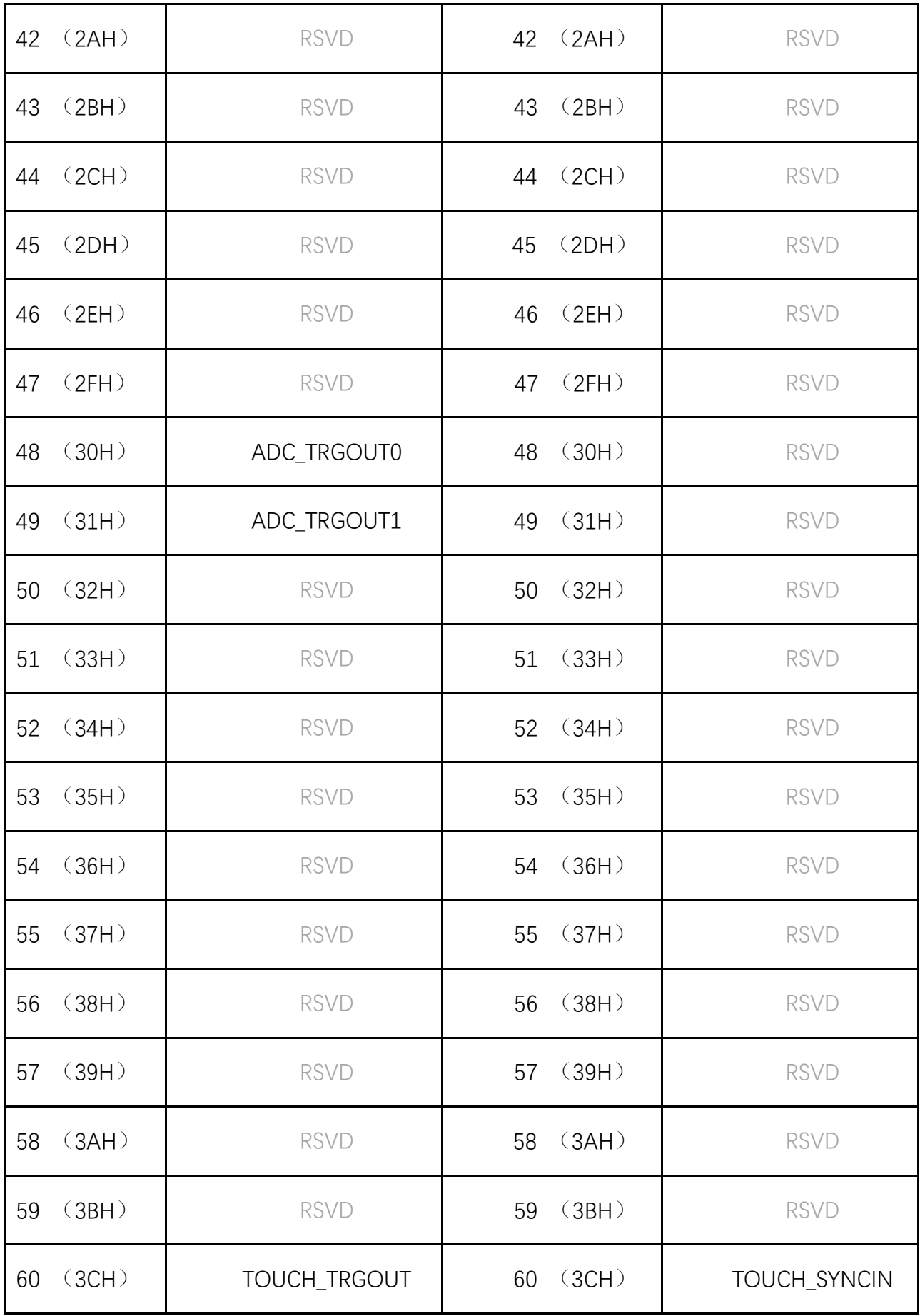

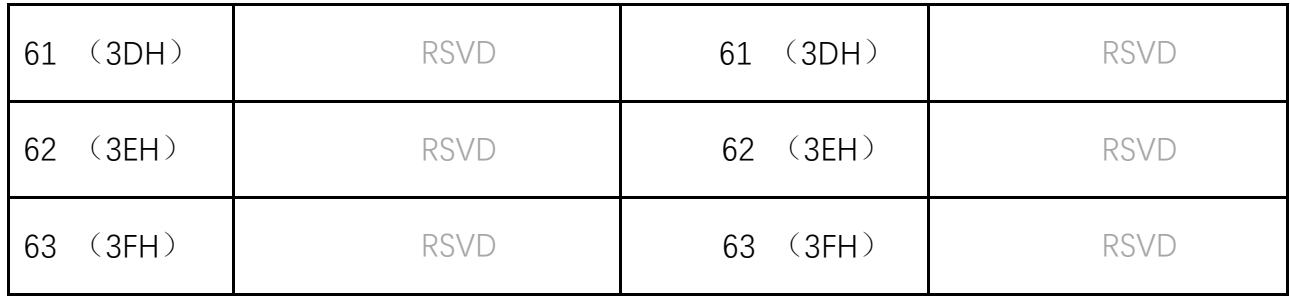

#### <span id="page-8-0"></span>3.3 GPIO 触发 BT 输出

选择内部主频 48MHz 作为系统时钟, 通过 GPIO 的外部中断事件触发 BT0- PB2 输出波

形.

#### 编程要点:

- 1. 配置对应模块的功能以及触发事件
- 2. 配置 ETCB 对应事件源和目标事件

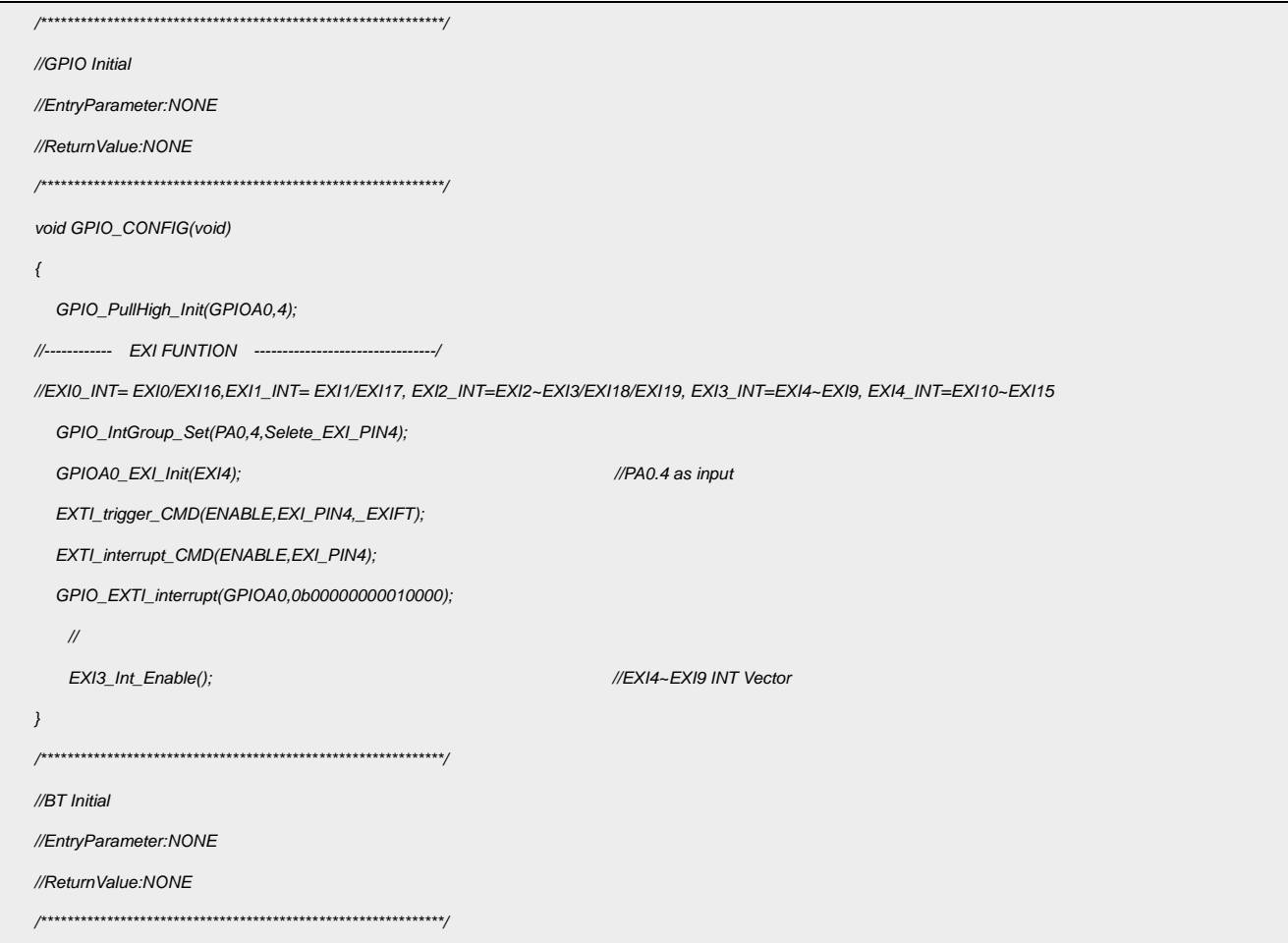

*);*

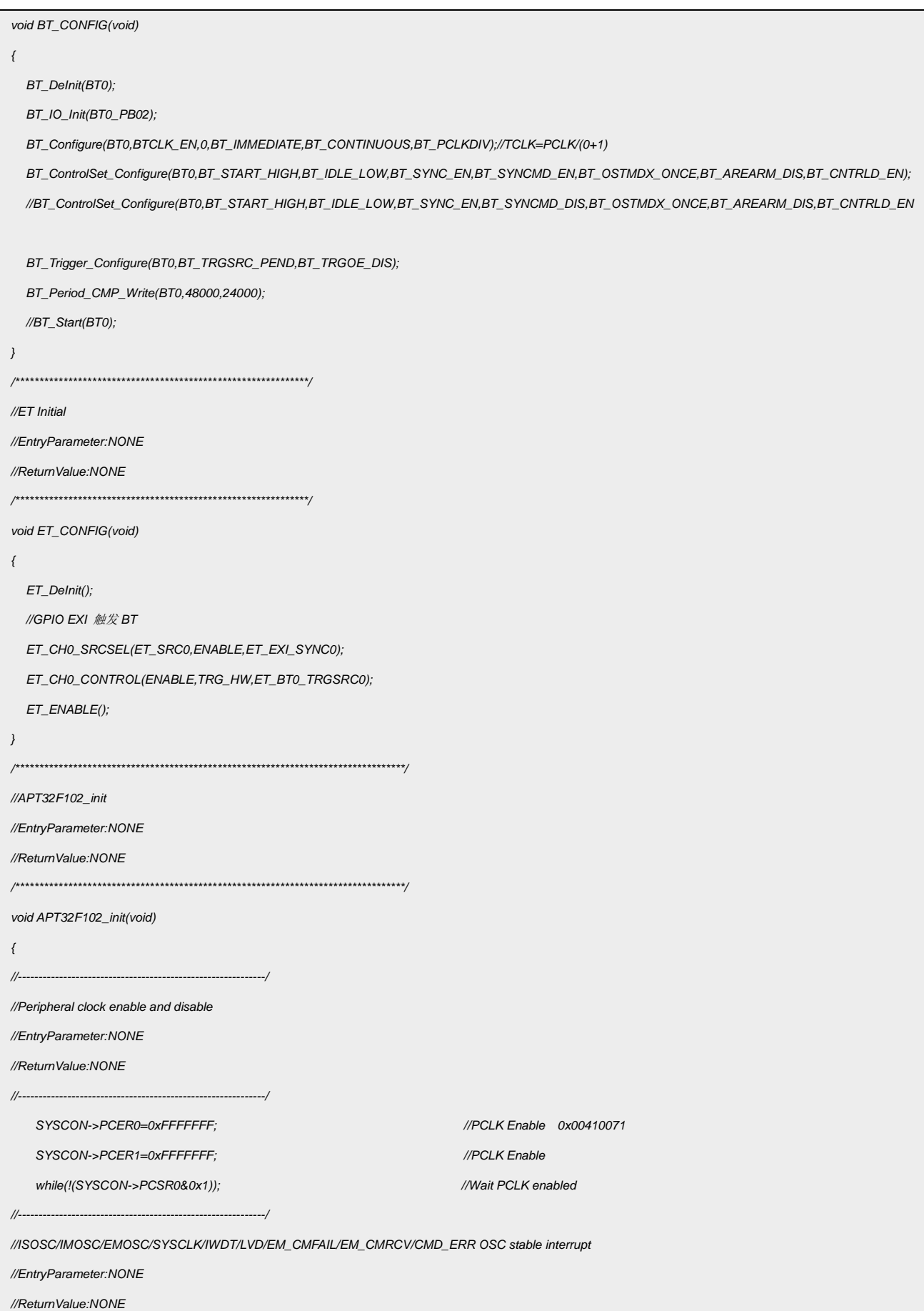

8

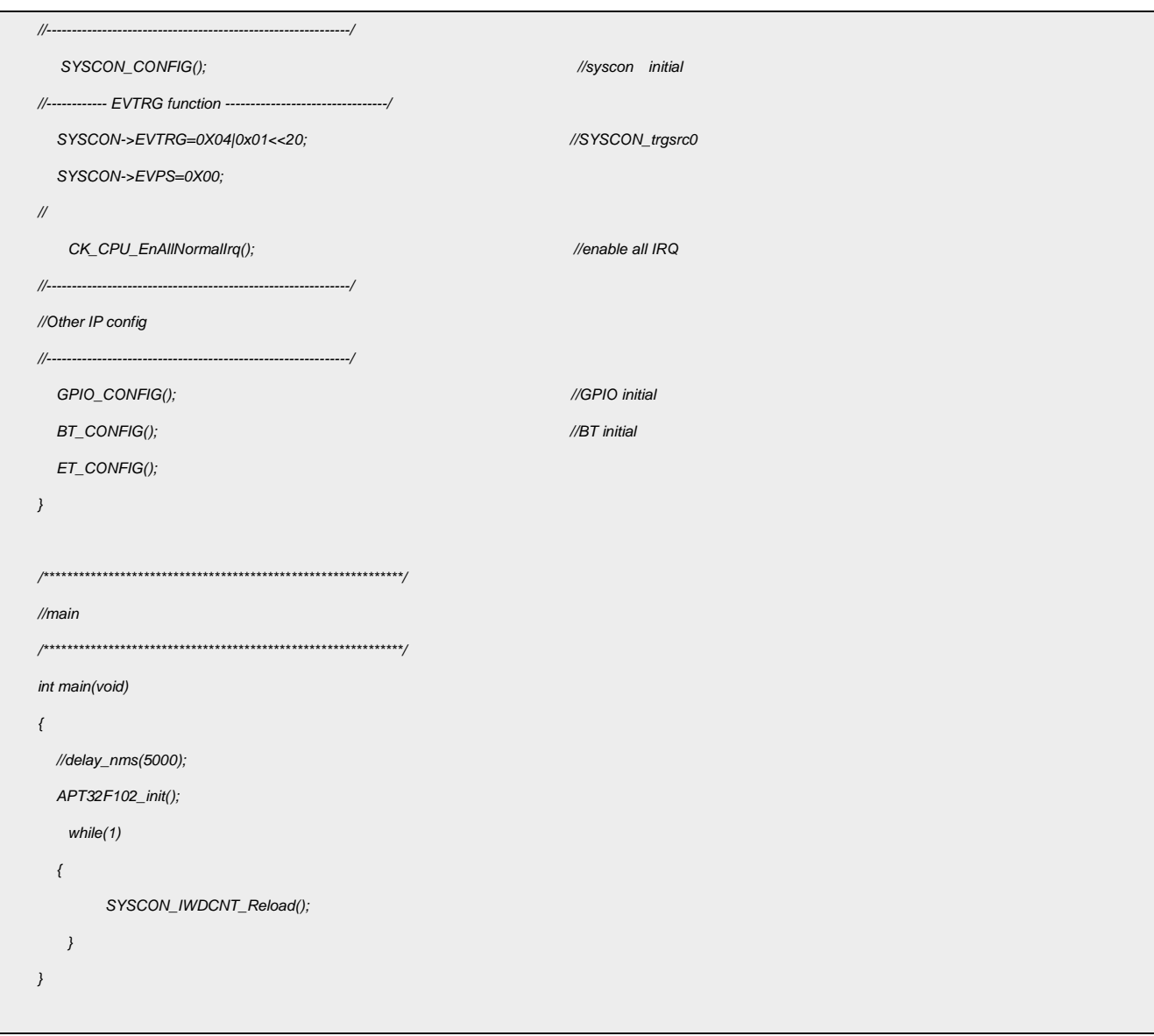

#### 波形输出:

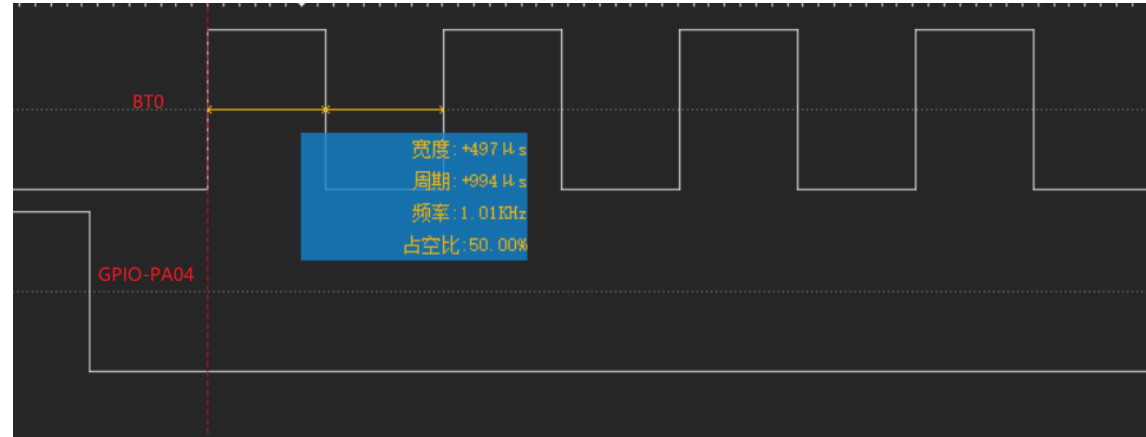

图 3.3.1 BT 输出波形

#### <span id="page-11-0"></span>3.4 BT0 触发 LPT 输出

选择内部主频 48MHz 作为系统时钟, 通过 BTO 输出 PEND 状态时触发 LPT 输出波形。

```
/*************************************************************/
   // ETCB 测试 BT0 触发 LPT
   /*************************************************************/
   void ETCB_Init()
   {
     BT_DeInit(BT0); //恢复默认值
     BT_IO_Init(BT0_PB02); //设置 BT 输出口
    BT_Configure(BT0, BTCLK_EN, 0, BT_IMMEDIATE, BT_CONTINUOUS, BT_PCLKDIV); // TCLK = PCLK/(0+1)
    BT_ControlSet_Configure(
         BT0, BT_START_HIGH, BT_IDLE_LOW, BT_SYNC_DIS, BT_SYNCMD_DIS, BT_OSTMDX_ONCE, BT_AREARM_DIS, BT_CNTRLD_EN);
     BT_Trigger_Configure(BT0, BT_TRGSRC_PEND, BT_TRGOE_EN); //BT_EVTRG (事件触发控制寄存器)
     BT_Period_CMP_Write(BT0, 2000, 500);
     //
    BT_Start(BT0); ///启动
     //
    LPT_DeInit(); // LPT Deinit
    LPT_IO_Init(LPT_OUT_PB01);
   LPT_Configure(LPTCLK_EN, LPT_PCLK_DIV4, LPT_IMMEDIATE, LPT_PSC_DIV0, 0, LPT_OPM_CONTINUOUS);
  LPT_ControlSet_Configure(LPT_SWSYNDIS, LPT_IDLE_Z, LPT_PRDLD_DUTY_END, LPT_POL_HIGH, LPT_FLTDEB_00, LPT_PSCLD_0, 
    LPT_CMPLD_IMMEDIATELY);
LPT_SyncSet_Configure(LPT_TRGEN_EN, LPT_OSTMD_ONCE, LPT_AREARM_DIS);
     LPT_Period_CMP_Write(1000, 500);
    LPT_ConfigInterrupt_CMD(ENABLE, LPT_PEND);
     //
    // LPT_Start(); 
     //
    ET_DeInit();
    // BT0 触发 LPT
     ET_CH0_SRCSEL(ET_SRC0, ENABLE, ET_BT_SYNC0); //触发源使能
    ET_CH0_CONTROL(ENABLE, TRG_HW, ET_LPT_TRGSRC);
     ET_ENABLE();
   }
   /*********************************************************************************/
   /*********************************************************************************/
```

```
// APT32F102_init /
// EntryParameter:NONE /
// ReturnValue:NONE /
/*********************************************************************************/
/*********************************************************************************/
/*********************************************************************************/
void APT32F102_init(void)
{
  //------------------------------------------------------------/
  // Peripheral clock enable and disable
  // EntryParameter:NONE
  // ReturnValue:NONE
  //------------------------------------------------------------/
  SYSCON->PCER0 = 0xFFFFFFF; // PCLK Enable 0x00410071
  SYSCON->PCER1 = 0xFFFFFFF; // PCLK Enable
  while(!(SYSCON->PCSR0 & 0x1)); // Wait PCLK enabled
  //------------------------------------------------------------/
  // ISOSC/IMOSC/EMOSC/SYSCLK/IWDT/LVD/EM_CMFAIL/EM_CMRCV/CMD_ERR OSC stable interrupt
  // EntryParameter:NONE
  // ReturnValue:NONE
  //------------------------------------------------------------/
  SYSCON_CONFIG(); // syscon initial
  CK_CPU_EnAllNormalIrq(); // enable all IRQ
  //------------------------------------------------------------/
  // Other IP config
  //------------------------------------------------------------
  // initial
  ETCB_Init();
}
/*************************************************************/
//main
/*************************************************************/
int main(void) 
{
  //delay_nms(5000);
  APT32F102_init();
    while(1)
  {
        SYSCON_IWDCNT_Reload(); 
        //
    }
}
```
#### 输出波形:

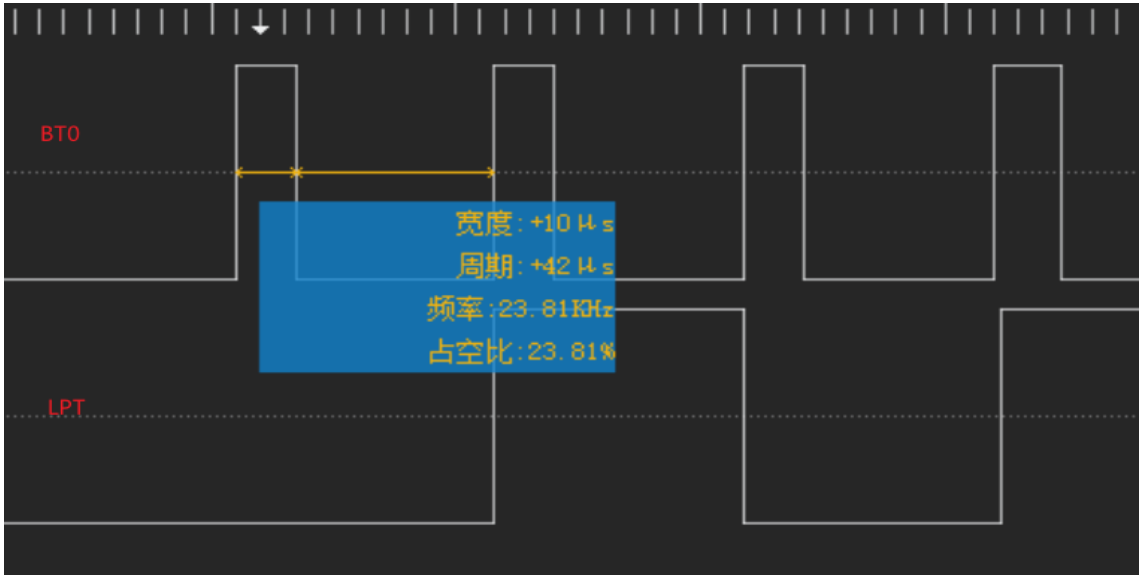

图 3.4.1 LPT 输出波形

#### <span id="page-13-0"></span>**4.** 程序下载和运行

- 1.将目标板与仿真器连接,分别为 VDD SCLK SWIO GND
- 2. 程序编译后仿真运行
- 3. 通过示波器或逻辑分析仪可验证如图 3.3.1 图 3.4.1 输出波形